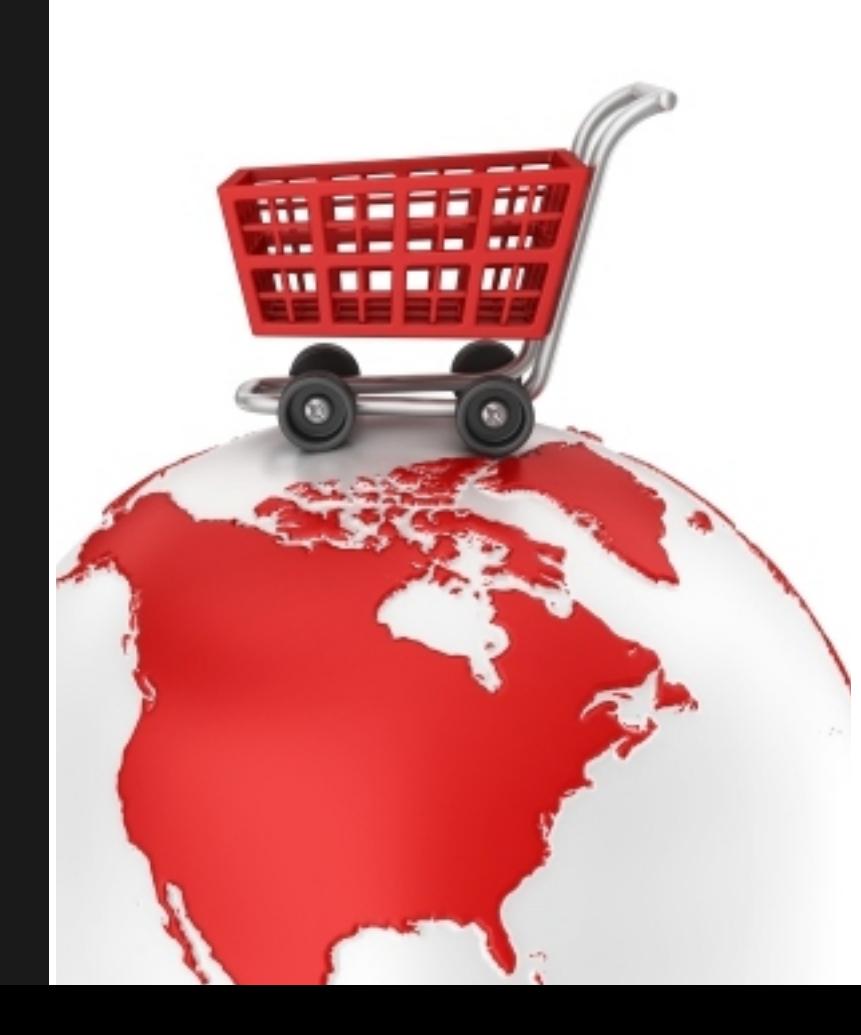

# *FasteCash*

**SHOPPING CART INTERFACE** 

**( S C I )**

## *FasteCash* **Shopping Cart Interface (SCI)**

Instruction on how to integrate FasteCash system with merchant's website for online payment processing

> TechClick Limited [www.fastecash.com](http://www.fastecash.com) Copyright 2011

## **FasteCash SCI**

This is a mechanism that allows Merchants(with fastecash account) to accept payment on their website without having to use Infomart(Fastecash Digital Marketplace).

## **Shopping Cart**

This is a software used in e-commerce to assist people making purchases online, analogous to the American English term 'shopping cart'. In British English it is generally known as a shopping basket, almost exclusively shortened on websites to 'basket'. The software allows online shopping customers to accumulate a list of items for purchase, described metaphorically as "placing items in the shopping cart". Upon checkout, the software typically calculates a total for the order, including shipping and handling (i.e. postage and packing) charges and the associated taxes, as applicable.

- Wikipedia

## **FasteCash Shopping Cart Interface(SCI)**

This processes payment from merchant website.

Payment parameters are submitted by a shopping cart software or HTML forms on the merchant website.

Essentially the SCI page interfaces(interact) with the the merchant website.

## **How It Works**

Merchant's web site must contain at least three HTML pages to successfully accept payments:

#### **Payment page**

this redirects Buyer to SCI web site to complete payment for products or services

#### **Payment successful page**

This informs the Buyer that his payment is completed successfully

#### **Payment failed page**

This informs the Buyer that his payment has failed

To accept online payment, Merchant's web site should redirect the Buyer to SCI website to perform the payment for products or services ordered on the Merchant's website. Once the payment is successfully complete, the Buyer will be redirected back to Merchant's web site.

**3**

Buyer selects a product or a service from an online store and decides to purchase it. Merchant displays the total amount of purchase and Buyer, in turn, proceeds to pay for his order by clicking an appropriate button or link. At this time, Merchant's web site redirects the Buyer to **FasteCash SCI.**

Below are the parameters that the merchant can use on his HTML form or website to communicate back to FasteCash SCI and the values from the parameters set are use for appropriate processes and transactions.

#### **Parameters in HTML Forms**

**fec\_merchant** – FasteCash username of merchant

**fec merchant ref** – merchant's reference number, it is returned to merchant's site on successful completion of transaction

**fec\_amount\_naira** -the naira value of the product/service (it might be sum of products and services as calculated by a shopping cart software)

**fec\_amount\_dollar** – the dollar amount of the product/service (it might be sum of products and services as calculated by a shopping cart software)

**fec fail url** – the url of the payment failed page. FasteCash SCI redirects to this page if the buyer cancels and refuses to go through with the payment

**fec\_success\_url** – the url of the payment successful page. FasteCash SCI redirects to this page if the buyer successfully complete the transaction.

**fec\_buyer** – FasteCash username of the buyer you are expecting payment from. If this is set from your website, the buyer field will be pre-filled on FasteCash payment processor.

The only required fields are;

**fec\_merchant and any of fec\_amount\_naira or fec\_amount\_dollar.**

Both fec\_amount\_naira and fec\_amount\_dollar can be presented for buyer to make choice of the currency he or she chooses to use.

#### **Accepting and processing payments**

You need to redirect the Buyer to FasteCash's SCI web page using this following URL address: [https://www.fastecash.com/](www.fastecash.com/sci.php)sci.php

#### **Sample Payment Form for Donation**

```
<form action="https://www.fastecash.com/sci.php" method="post" name="form1" > 
\langletable >
<th colspan="2">Form 1:fec_merchant</th>
<tr>
<td colspan="2">This form only contain <b>fec merchant parameter</b>.
It is suitable for accepting donations<br />>
NOTE: payment will only be available in naira.
\langle t, d \rangle\langle/tr>
\langle \text{tr} \rangle<td>Merchant Username</td>
<td><input type="hidden" name="fec_merchant" value="bidavic" size="40"></td>
\langle/tr>
<tr>
<td colspan="2" align="center"><input type="submit" name="submit" value="Donate With FasteCash" >
\langle/td>
\langle/tr>
</table>
</form>
```
#### **Sample Payment Form for Naira Acceptance**

```
<form action="https://www.fastecash.com/sci.php" method="post" name="form2" > 
\langletable >
<th colspan="2">Form 2:fec_merchant,fec_merchant_ref,fec_amount_naira, fec_fail_url, 
fec success url</th>
<tr>
<td colspan="2">This form specifies amount in naira, so only naira payment is enabled. 
foxable fail url</b> and \langle b \rangle fec success url</b> are aslo specified. \langle b \rangle\langle/td>
\langle/tr>
<tr>
<td>Merchant Username is hidden</td>
<td><input type="hidden" name="fec_merchant" value="bidavic" size="40"></td>
\langle/tr>
<tr>
<td>Merchant Reference is hiiden</td>
<td><input type="hidden" name="fec_merchant_ref" size="40" value="x143215" ></td>
\langle/tr>
<tr>
<td>Amount(N)</td>
<td><input type="text" name="fec_amount_naira" size="40" value="20.50" readonly="readonly" ></td>
\langle/tr>
<tr>
<td>Fail Url is hidden</td>
<td><input type="hidden" name="fec_fail_url" value="http://www.yourwebsite.com/failed.html" 
size="40" > </td>\langle/tr>
<tr>
```
**6**

```
<td>Success Url is hidden</td>
<td><input type="hidden" name="fec_success_url" value="http://www.yourwebsite.com/succeed.html" 
size="40">>/td>\langle/tr>
<tr><td colspan="2" align="center"><input type="submit" name="submit" value="Pay With FasteCash" >
\langle/td>
\langle/tr>
\langle/table>
\langle/form\rangle
```
#### **Sample Payment Form for Naira & Dollar Acceptance**

```
<form action="https://www.fastecash.com/sci.php" method="post" name="form3" > 
\langletable >
<th colspan="2">Form 3:fec_merchant,fec_merchant_ref,fec_amount_naira, fec_fail_url, 
fec success url</th>
<tr>
<td colspan="2">This form specifies amount in naira, so only naira payment is enabled. 
forcefail url</b> and \langle b \rangle fec success url\langle b \rangle are aslo specified. \langle b \rangle\langle/td>
\langle/tr>
```

```
<tr><td>Merchant Username is hidden</td>
<td><input type="hidden" name="fec_merchant" value="bidavic" size="40"></td>
\langle/tr>
<tr>
<td>Merchant Reference is hiden</td>
<td><input type="hidden" name="fec_merchant_ref" size="40" value="x143215" ></td>
\langle/tr>
<tr>
<td>Amount(N)</td>
<td><input type="text" name="fec_amount_naira" size="40" value="20.50" readonly="readonly" ></td>
\langle/tr>
<tr>
<td>Amount($)</td>
<td><input type="text" name="fec_amount_dollar" size="40" value="1.20" readonly="readonly" ></td>
\langle/tr>
<tr>
<td>Fail Url is hidden</td>
<td><input type="hidden" name="fec_fail_url" value="http://www.yourwebsite.com/failed.html" 
size="40" > </td>\langle/tr>
<tr>
<td>Success Url is hidden</td>
<td><input type="hidden" name="fec_success_url" value="http://www.yourwebsite.com/succeed.html" 
size="40">\times/td>\langle/tr>
```

```
<tr>
<td colspan="2" align="center"><input type="submit" name="submit" value="Pay With FasteCash $ 
or N'' >\times/td>
\langle/tr>
\langle/table>
\langle/form>
```
#### **Sample Payment Form for Naira & Dollar Acceptance with the Request for Buyer's FasteCash Username**

```
<form action="https://www.fastecash.com/sci.php" method="post" name="form3" >
<!-- https://www.fastecash.com/sci.php -->
\langletable >
<th colspan="2">Form 4:fec_merchant,fec_buyer,fec_merchant_ref,fec_amount_naira, fec_fail_url, 
fec_success_url</th>
\langle \text{tr} \rangle<td colspan="2">This form specifies <b>fec_buyer</b>, the buyer field is therefore set at the
login and cannot be changed by user.
\langle t \rangled\langle t \rangle\langle \text{tr} \rangle<td>Merchant Username is hidden</td>
<td><input type="hidden" name="fec_merchant" value="bidavic" size="40"></td>
\langle/tr>
<tr>
```

```
<td>Merchant Reference is hiden</td>
<td><input type="hidden" name="fec_merchant_ref" size="40" value="x143215" ></td>
\langle/tr>
<tr><td>Fastecash Username(Buyer)</td>
<td><input type="text" name="fec_buyer" size="40" value="temidayo" ></td>
\langle/tr>
\langle \text{tr} \ranglelt; td>Amount(N)lt/td<td><input type="text" name="fec_amount_naira" size="40" value="20.50" readonly="readonly" ></td>
\langle/tr>
<tr><td>Amount(S)</td>
<td><input type="text" name="fec_amount_dollar" size="40" value="1.20" readonly="readonly" ></td>
\langle/tr>
<tr>
<td>Fail Url is hidden</td>
<td><input type="hidden" name="fec_fail_url" value="http://www.expertfingers.com/failed.html" 
size="40" > </td></tr><tr><td>Success Url is hidden</td>
<td><input type="hidden" name="fec_success_url" value="http://www.expertfingers.com/succeed.html" 
size="40">\times/td>\langle/tr>\timestr>
<td colspan="2" align="center"><input type="submit" name="submit" value="Pay With FasteCash $ 
or N'' ></td></tr>
```
**10**

 $\langle$ /table>

 $\langle$  form $\rangle$ 

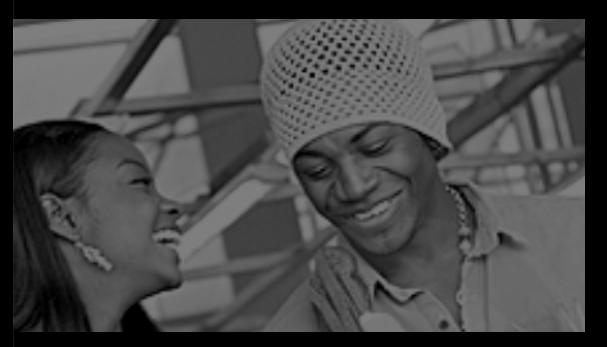

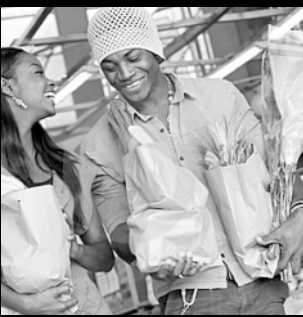

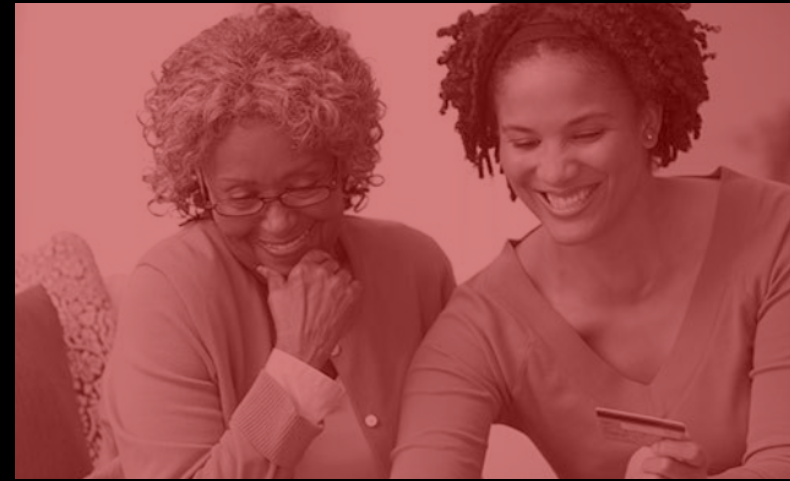

By TechClick Limited Copyright 2011